# Snabbreferens för GIMP

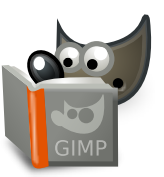

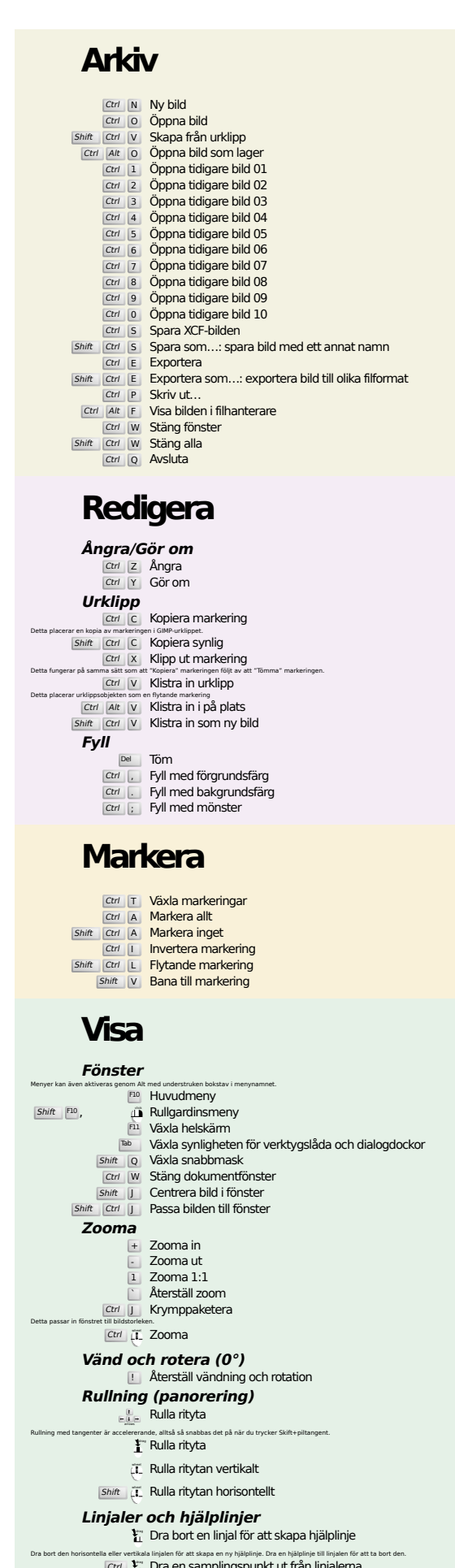

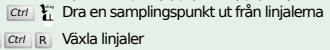

 $Shift$   $Ctrl$   $R$ Shift Ctrl T Växla hjälplinjer

# **Bild**

Ctrl D Duplicera bild<br>Alt Return Bildegenskaper

### **Lager**

### Shift Ctrl N Nytt lager<br>Shift Ctrl D Duplicera lager <sup>PgUp</sup> **Välj lagret ovan**<br><sup>PgDn</sup> **Välj lagret nedan** Ctrl M Sammanfoga synliga lager

# **Verktygslåda**

Ctrl H Förankra lager

#### **Verktyg**

- Rektangulär markering **E** Rektangulär ma F Fri markering Z Luddig markering Shift O Markera efter färg
- Intelligent sax Shift **B** Fyll
- G Gradient
- N Penna
- **P** Pensel<br>
Shift E Suddgummi
- A Färgspruta K Bläck
- MyPaint-pensel
- Y MyPair
- H Läk
- Shift U Gör suddig/skarp s Smeta
- Shift D Skugga/Efterbelys
- Q Arrangera M Flytta
- Shift C Beskär
- $Shift$  R
- Shift S Skala  $Shift$  H
- Shift P Perspektiv
- $\boxed{\mathsf{Shift}}$  T Enhetlig transform Shift L Handtagstransformering
- Shift F Vänd
- Shift G Burtransformering
- W Vikningstransformering
- B Banor
- T Text O Färgväljare
- shift M Mät<br>Z Zooma
- Dubbelklicka på verktygsknapparna för att öppna Verktygsalternativ.
	- **Sammanhang**
	- B Verktygslåda D Standardfärger
	- $\overline{X}$  Ändra färger

## **Filter**

Klicka på färgerna för att ändra färgerna.

Ctrl F Upprepa senaste filter<br>Shift Ctrl F Visa senaste filter igen

# **Fönster**

Ctrl L Lager Shift Ctrl B Penslar Shift Ctrl P Mönster Ctrl G Gradienter<br>Dessa öppnar ett nytt dialogfönster om det inte redan var öppnat, annars får motsvarande dialogruta fokus. **Inom en dialogruta** Enter **Ange nytt värde**<br>Detta accepterar det nya värdet du angav i textfältet och ger tillbaka fokus till ritytan.<br>Space , Enter Aktivera aktuell knapp eller lista **Inom en dialogruta med flera flikar** Ctrl Alt <sup>PgUp</sup> Växla till föregående flik<br><sub>Ctrl Alt <sup>PgDn</sup> Växla till nästa flik</sub> **Inom en fildialogruta** Alt  $\frac{1}{\text{At}}$  En mapp uppåt<br>
Alt Home Hem<br>
Esc Stäng dialogruta

# **Hjälp**

F1 Hjälp<br>Shift F1 Sammanhangshjälp / Sök och kör ett kommando

# **Zoomverktyg**

#### $\ddot{\mathbf{c}}$  Zooma in Ctrl **i** Zooma ut

- $\sum_{\alpha}$  Zooma in inuti området
- Ctrl <sup>1</sup> Zooma ut inuti området